# **Server OS and Third Party Software Setup - 6.2+**

# Server OS and Third Party Software Setup

How to setup the server including OS installation, third party software and components installations.

### **Contents**

- [Requirements](#page-0-0)
- [OS and 3rd-Party Software Installation](#page-0-1)
	- [Linux](#page-0-2)
	- [Network Alias Devices](#page-0-3)
	- [Firewall](#page-1-0) [Java](#page-1-1)
	-
	- [Apache](#page-2-0) • [MySQL](#page-3-0)
	- $\bullet$  [Perl](#page-3-1)
	- [Darwin](#page-4-0)
- [Variations Administration User Account Creation](#page-5-0)

## <span id="page-0-0"></span>**Requirements**

Needed to install Variations:

- Linux server with root access
- 2 or 3 static IP addresses This is to avoid a conflict on port 80. One address is for the Darwin Streaming Server and one for the Apache webserver. A third IP address can be used to refer to the server in general and for RMI traffic. The following directions assume three static IP addresses have been created and will be used in the manner specified above.

# <span id="page-0-1"></span>OS and 3rd-Party Software Installation

**As \_root\_ user**

Perform the following installation steps as root or **sudo**

#### <span id="page-0-2"></span>**Linux**

 $\bullet$ Install your choice of Linux distribution.

Indiana University currently runs Variations on **Red Hat Enterprise Linux 6 (RHEL 6)**. Derivatives of it such as Centos or White Box will be very similar, but for other distributions, the filenames and/or procedures may be different. The instructions below are tailored to RHEL6.

- Select "Software Development Workstation" when asked about selecting a software set.
- When creating the first user, this can be the "dmlserv" user that is required further on in the installation. (Variations Administration User [Account Creation](#page-5-0) )
- Set up your RedHat Network subscription, and update to latest release:
- **yum update**
- Install needed packages
- **yum install gd-devel gdbm-devel policycoreutils-python**
- Ensure that **hostname -i**returns the numeric IP address and not the host name.
	- If **hostname -i** returns the IP and 127.0.0.1, edit /etc/hosts so that the ::1 entry has only the values localhost6.localdomain6 and localhost6.
		- If **hostname -i** returns the host name, edit /etc/hoststo put the IP and hostname in a separate line entry.

#### **Example /etc/hosts**

# Do not remove the following line, or various programs # that require network functionality will fail. 127.0.0.1 localhost.localdomain localhost 129.12.345.67 taishan.dlib.indiana.edu taishan ::1 localhost6.localdomain6 localhost6

#### <span id="page-0-3"></span>**Network Alias Devices**

- Create Network Alias Devices
	- These IP addresses will be used for the Variations webserver and Darwin streaming server. They must be on the same network as the machine's address. The NETMASK and BROADCAST variables below will be the same as their counterparts in /etc/sysconfig/networkscripts/ifcfg-eth0.
	- Create an Network Device for the webserver by creating /etc/sysconfig/network-scripts/ifcfg-eth0:0with this content:

DEVICE=eth0:0 IPADDR=Variations webserver IP address NETMASK=Variations webserver netmask BROADCAST=Variations webserver broadcast address ONBOOT=yes BOOTPROTO=static

• Create a Network Device for the streaming server by creating /etc/sysconfig/network-scripts/ifcfg-eth0:1with this content:

```
DEVICE=eth0:1
IPADDR=_Darwin streaming IP address
NETMASK=Darwin streaming netmask
BROADCAST=Darwin streaming broadcast address
ONBOOT=yes
BOOTPROTO=static
```
Bring up the new devices to verify they are configured correctly: **ifup eth0:0 ifup eth0:1** You will need to do this only once, since they will be brought up when the machine is rebooted.

#### <span id="page-1-0"></span>**Firewall**

Variations uses the following ports:

- eth0 TCP 139 and 445 (Samba), 1099 (RMI Registry), 1100 (UI Logging Server), 49930 and 49931 (Variations RMI Server)
- eth0:0 (Apache) TCP 80, 443
- eth0:1 (Darwin Streaming Server) TCP 80, 554 and UDP 6970-6999
- Configure the firewall by running System->Administration->Firewall.
	- Under **trusted services**, check SSH, Samba (if using Samba for derivative uploads), Secure WWW, and WWW.
	- Under **other ports**, add 554, 1099, and 1100 (all TCP).
	- Then add the following "User Defined" ports:
		- 6970-6999 UDP (for Darwin Streaming Server)
			- Add this as the range '6970-6999'
		- 49930 and 49931 (for RMI servers, i.e., Variations server and lease manager). These RMI port numbers are configurable, and can be set in the file:  $dml/conf/server/dmlserver.xml$ .

#### <span id="page-1-1"></span>**Java**

- Install Java:
- **yum install java-1.6.0-sun-devel**
- Create /etc/profile.d/java.shwith this content:

export JAVA\_HOME=/etc/alternatives/java\_sdk export PATH=\$JAVA\_HOME/bin:\$PATH

Check that your JAVA\_HOME location and version matches your installationΛ

Modify the file \$JAVA\_HOME/jre/lib/security/java.policy by adding the lines listed below to the **grant** block. **Modify the IP addresses and machine names to those of the machine for your Variations server.**These additions are necessary to get the Variations servers to work. For example:

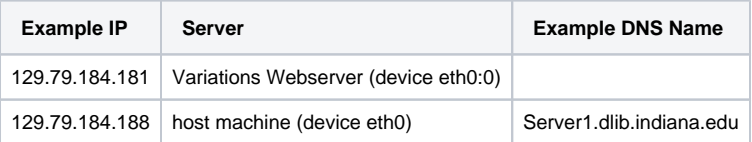

```
permission java.net.SocketPermission "129.79.184.181:80", "connect,resolve";
permission java.net.SocketPermission "Server1.dlib.indiana.edu", "resolve";
permission java.net.SocketPermission "129.79.184.188:1024-", "connect,accept,resolve";
permission java.util.PropertyPermission "dml.client.url.userguidebase", "read";
permission java.util.PropertyPermission "dml.leaseManager.*", "read";
permission java.util.PropertyPermission "dml.login.loginHandler", "read";
permission java.util.PropertyPermission "user.dir", "read";
permission java.util.PropertyPermission "variations2.dir", "read";
permission java.io.FilePermission "<<ALL FILES>>", "read,execute";
permission java.io.FilePermission "/home/dmlserv/content/-", "read,execute,delete";
permission java.io.FilePermission "/home/dmlserv/log/*", "delete,write";
permission java.io.FilePermission "/home/dmlserv/app/public_html/score-leases/-", "read,execute,delete";
permission java.lang.RuntimePermission "setFactory";
```
#### <span id="page-2-0"></span>**Apache**

- Install Apache HTTP Server.<http://httpd.apache.org/>Install version 2.2 or later. Certain parts of Variations require a web server to handle html web pages and cgi-bin scripts.
	- The Apache HTTP Server should have been installed with RHEL, check for installation:
		- **yum list httpd** • If needed, install apache:
		- **yum install httpd**
- Append the following lines to your apache configuration file /etc/httpd/conf/httpd.conf:

```
#
# Variations specific configuration
#
ScriptAlias /variations/cgi-bin/ "${VARIATIONS_HOME}/app/public_html/cgi-bin/"
<Directory "${VARIATIONS_HOME}/app/public_html/cgi-bin">
    AllowOverride All
    Options FollowSymLinks
    Order allow,deny
    Allow from all
    SetEnv VARIATIONS_HOME ${VARIATIONS_HOME}
</Directory>
Alias /variations/ "${VARIATIONS_HOME}/app/public_html/"
<Directory "${VARIATIONS_HOME}/app/public_html">
    AllowOverride All
    Options FollowSymLinks
    Order allow,deny
    Allow from all
    SetEnv VARIATIONS_HOME ${VARIATIONS_HOME}
</Directory>
```
• Set the webserver to listen to the network alias. In the file /etc/httpd/conf/httpd.conf, change the line:

```
Listen 80
```
to the line:

Listen your-Variations-webserver-IP-address:80

where your-Variations-webserver-IP-address is the IP you assigned to eth0:0.

- Set the webserver to start automatically at boot:
- **chkconfig httpd on** Start the server now:
- **service httpd start**

Note that Apache is still listening to :443 on all hosts with this configuration.∧

- SELinux settings for Apache If SELinux is present and in enforcing mode (default for RHEL), make the following boolean settings to allow browser access to cgi and user (dmlserv) home directores. **setsebool -P httpd\_enable\_cgi=1 setsebool -P httpd\_enable\_homedirs=1 setsebool -P httpd\_read\_user\_content=1**
- Finally, edit **/etc/sysconfig/httpd** by adding the following line: source /etc/profile.d/variations.sh

#### <span id="page-3-0"></span>**MySQL**

Variations uses two databases for Metadata and Access Management. Currently Variations is configured to work with MySQL and will require that you set up these databases in the configuration of the Variations server. Linux distributions such as RedHat Enterprise 6 already come with the appropriate version of Mysql. If you are using another Linux distribution you may want to check that it has a compatible version of MySQL or download a more current version. For more information on the Variations database see the [Databases](https://wiki.dlib.indiana.edu/display/V3/Administrator%27s+Guide+-+Databases+-+6.0) page

- Check to see if mysql is already installed:
	- **yum list mysql mysql-server**
	- If needed, install mysql:

Λ

**yum install mysql mysql-server**

● MySql has internal parameters specifying how long to keep a stale connection before dropping it. For interactive logons this is interactive\_timeout and for non-interactive it is wait\_timeout. Note that wait\_timeout is set from interactive\_timeout when the login is interactive. The default setting for these parameters is 8 hours (specified in seconds). After this time, the connection is dropped and cannot be reestablished without restarting the server. To fix this problem set both wait\_timeout and interactive\_timeout to 24 hours (86,400 seconds) in the MySql configuration file /etc/my.cnf under both the mysqld and mysqld\_safesections.

```
wait_timeout=86400
interactive_timeout=86400
character_set_client=utf8
character set server=utf8
default-storage-engine=INNODB
```
The default minimum length for words used in fulltext indexes is 4. This means that searches for words less than 4 characters will fail (e.g., "U2" or "Yes"). It is probably a good idea to reset this to 1 in the /etc/my.cnf file under both the mysqld and mysqld\_safe sections. Also, MySQL has a default stopword file that excludes certain words from the text index, and it may exclude words that users might reasonably want to search on. Therefore, it may be best to turn this off by setting ft\_stopword\_file to "". For a list of MySQL default stop words, see [http://dev.mysql.com/doc](http://dev.mysql.com/doc/refman/5.1/en/fulltext-stopwords.html) [/refman/5.1/en/fulltext-stopwords.html](http://dev.mysql.com/doc/refman/5.1/en/fulltext-stopwords.html). One can also set ft\_stopword\_fileto the name of a file that contains a custom list of stop words.

```
ft_min_word_len=1
ft_stopword_file=""
```
- Set mysql to start automatically at boot:
- **chkconfig mysqld on**

```
Start the server now:
service mysqld start
```
- Download [MySQL Connector/J database driverf](http://dev.mysql.com/downloads/connector/j/)or Java (version 5.1 or later).
	- Expand the archive and put the file mysql-connector-java-5.1.16-bin.jar in the location \_/usr/local/lib/\_you can put this file in another location but will need to update the configuration file later.

#### <span id="page-3-1"></span>**Perl**

- Install Perl
	- Check to see if perl is already installed:
	- **yum list perl**

If needed, install perl:

- **yum install perl**
- Install other needed modules and packages

Note that cpan is an online repository for perl modules and that installing modules from it may occasionally fail due to failed tests. In Δ these situations, you can pass a flag to the cpan command that forces the installation. Your command should then look like cpan -fi module. Note when you do this so that you can be on the lookout for any issues that may arise as a result of these potentially buggy perl modules. You can update the perl modules when a new version is released by running the install command again. Many modules will require dependency modules so make sure to answer yes to the prompts to include them in the build/install process.

Configure and update CPAN:

- **cpan -i Bundle::CPAN** Answer 'yes' to the automatic configuration question.
- Install the GD module: **cpan -i GD**
- Install the GD::Graph module: **cpan -i GD::Graph**
- Install the CGI module: **cpan -i CGI**
- Install the LWP module: **cpan -i LWP**
- Install the Time::Local module: **cpan -i Time::Local**
- Install the DateTime module: **cpan -i DateTime**
- Install the XML::LibXML module:

yum install libxml2-devel

#### **cpan -i XML::LibXML**

• Install the XML::LibXSLT module:

yum install libxslt-devel

#### **cpan -i XML::LibXSLT**

#### <span id="page-4-0"></span>**Darwin**

#### **About**

The Darwin Streaming Server is an open-source RTP/RTSP server originally developed by Apple as the Quicktime Streaming Server. Darwin is capable of serving MOV and MP4 files that have been hinted for streaming. Variations will use this server to stream audio to the end users. For more information on how Variations' audio streaming works visit the [Audio Streaming](https://wiki.dlib.indiana.edu/display/V3/Administrator%27s+Guide+-+Audio+Streaming) page. For more information about running Darwin see the [Ad](http://developer.apple.com/opensource/server/streaming/qtss_admin_guide.pdf) [ministrator's Guide](http://developer.apple.com/opensource/server/streaming/qtss_admin_guide.pdf).

- **Darwin Installation Instructions** • Prerequisites
	- $\bullet$  If installing on a 64-bit system, make sure that 32-bit libraries have been installed:
		- **yum list glibc.i686 libstdc++.i686**

## • If needed, install them:

- **yum install glibc.i686 libstdc++.i686**
- Download and Install

Download Linux Package (for Fedora Core 4 or later, that's us) from:

<http://dss.macosforge.org/>

At that site, scroll down to Related Links at the bottom, and follow Previous releases.

At the Previous Releases page, under Linux installer (v5.5.5), follow Streaming Server.

At this point an Apple ID login or account creation, and license agreement is required before the download is started. Download to any tidy location. The download will install into proper standard locations.

Version 5.5.5 of Darwin Streaming Server is the last version to have a binary build for Linux. Therefore we strongly ω encourage you to use this version. If you need to install version 6.0.3, then try the instructions here: [http://backtogee](http://backtogeek.com/2011/09/13/dss-darwin-streaming-server-centos-installer/) [k.com/2011/09/13/dss-darwin-streaming-server-centos-installer/](http://backtogeek.com/2011/09/13/dss-darwin-streaming-server-centos-installer/)

- Once downloaded, unpack it:
	- **tar -xzf DarwinStreamingSrvr5.5.5-Linux.tar.gz**
	- Change location into the unpacked directory and invoke the installation script:
	- **./Install**
		- You will be prompted for an administrator user name and password.
		- $\bullet$ If you get errors from /usr/local/bin/qtpasswd make sure that you have the required i686 libraries then rerun the installation script:
		- yum install glibc.i686 libstdc++.i686; ./Install
	- Make the Darwin log path readable for Variations statistics scripts:
- **chmod a+rx /var/streaming /var/streaming/logs**
- Installing Darwin as a Service
	- To make Darwin start on boot and be accessible as a service in /etc/init.d/follow these steps:
		- Download the [init.d script](https://wiki.dlib.indiana.edu/download/attachments/510889431/dss?version=1&modificationDate=1310994080000&api=v2) to /etc/init.d/
		- Set permissions on the script:
		- **chmod 755 /etc/init.d/dss** Set **dss** to run as a service on boot:
		- **chkconfig dss on**
		- Darwin Streaming Service is started automatically during the Install.sh script but, if necessary, you can start **dss** manually by running:
		- **/etc/init.d/dss start**

The **dss** script has five possible actions:

**/etc/init.d/dss option**

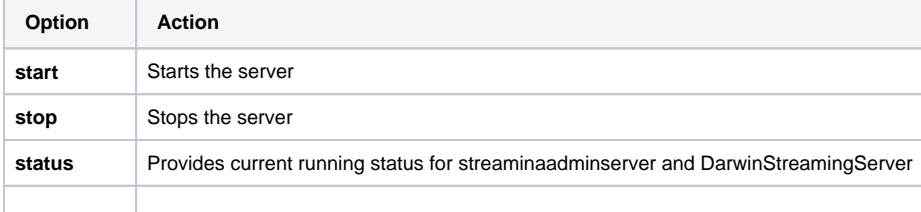

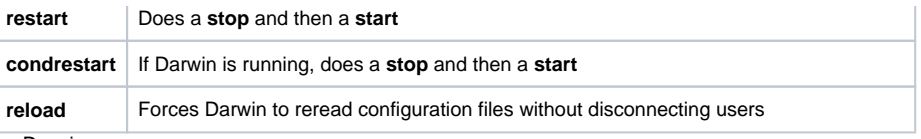

Configuring Darwin

First, edit /etc/streaming/streamingserver.xmlto bind the streaming server to its assigned IP address:

<PREF NAME="bind\_ip\_addr" >your streaming IP address</PREF>

You will need to restart the Darwin Streaming Servers for this change to take effect. **/etc/init.d/dss restart**

Point your browser to <http://localhost:1220/>to access the Darwin management tool.

If you do not have terminal access to this machine and port 1220 is not open, you can try forwarding an X connection through Λ SSH: ssh -Y hostname. This approach requires that X11 is installed on both the server and client of the the SSH connection. Once connected launch the browser of your choice, ie: **firefox localhost:1220**.

The only settings that need to be changed for Variations are:

- the Media Directory
- /home/dmlserv/content/streaming
- enabling Port 80 streaming

Port 80 streaming should be turned on as a fall back for the Variations client in case firewalls or NAT devices prevent it from receiving RTSP (TCP and UDP) traffic properly.

### <span id="page-5-0"></span>Variations Administration User Account Creation

If the dmlserv user was created during the first boot process, then also

Change the permissions on dmlserv's home directory: **chmod a+rx /home/dmlserv**

If the dmlserv user was **not** created during the first boot process, then

- **Create dmlserv account.**
	- Set up dmlserv account on the server, with home directory of /home/dmlserv.
		- Create the account: **/usr/sbin/useradd -c "DML Server Account" dmlserv**
		- Set the password:
		- **passwd dmlserv**
		- Change the permissions on dmlserv's home directory: **chmod a+rx /home/dmlserv**

Create /etc/profile.d/variations.sh with this content:

export VARIATIONS\_HOME=/home/dmlserv export PATH=\$VARIATIONS\_HOME/app/bin:\$PATH

Check that your VARIATIONS\_HOME matches your install locationΛ

```
Once VARIATIONS_HOME has been set log out and then back in again and check with echo $VARIATIONS_HOME. When VARIATIONS_HOME is set
properly run the following as root to let SELinux know the proper file contexts for Variations files. Whenever the system performs a relabeling SELinux will
use these rules to set the contexts instead of using a default context which would make Variations be blocked by the SELinux policy. You can manually 
force a relabel using the restorecon command: restorecon -R -v ${VARIATIONS_HOME}
```

```
semanage fcontext -a -t httpd_sys_content_t "${VARIATIONS_HOME}"
semanage fcontext -a -t httpd_sys_content_t "${VARIATIONS_HOME}/content(/.*)?"
semanage fcontext -a -t httpd_sys_content_t "${VARIATIONS_HOME}/Variations-[^/]*/conf(/.*)?"
semanage fcontext -a -t httpd_sys_content_t "${VARIATIONS_HOME}/Variations-[^/]*/data(/.*)?"
semanage fcontext -a -t httpd_sys_content_t "${VARIATIONS_HOME}/Variations-[^/]*/public_html(/.*)?"
semanage fcontext -a -t httpd_sys_script_exec_t "${VARIATIONS_HOME}/Variations-[^/]*/public_html/cgi-bin(/.*)?"
```
**Next Steps**

You have just finished installing the all of the components needed to install and run the Variations server software. Proceed to the next step and install the Variations Server Software. [Back to the Administrators Guide Home Page](https://wiki.dlib.indiana.edu/display/V3/Administrator%27s+Guide)